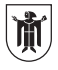

Landeshauptstadt München Referat für Stadtplanung und Bauordnung

# **Digitale Bauantragstellung**

Informationen der Lokalbaukommission

**Der Digitale Bauantrag ermöglicht die digitale Einreichung der wesentlichen bau- und abgrabungsaufsichtlichen Anträge und Anzeigen. Seit dem 1. Januar 2024 können in der Landeshauptstadt München, neben der analogen Antragseinreichung, Bauanträge und weitere Anträge digital eingereicht werden.** 

Dies sind insbesondere

- Bauanträge,
- Anträge auf Vorbescheid,
- Vorlage von Unterlagen zur Genehmigungsfreistellung,
- Abgrabungsanträge,
- Vorlage von Unterlagen zur genehmigungsfreien Abgrabung.

Die Antragstellung erfolgt vollständig online über den Browser. Dafür stehen digitale Formulare, sogenannte "Online-Assistenten", zur Verfügung.

Diese sind umseitig aufgeführt.

Sie ersetzen (weitgehend) die bei Einreichung in Papierform zwingend zu verwendenden, öffentlich bekannt gemachten Formulare.

Wurden die Bauanträge bereits digital eingereicht, können auch die Bauzustandsanzeigen, wie Baubeginnsanzeigen, Anzeigen der Nutzungsaufnahme etc. digital eingereicht werden.

Müssen im laufenden Verfahren Bauvorlagen nachgereicht werden, sind die Unterlagen ebenfalls digital über den sogenannten "Nachreichassistenten" einzureichen.

### **Voraussetzungen zur Einreichung**

Für die digitale Antragstellung benötigen Sie eine BayernID (natürliche Personen) oder ein ELSTER-Unternehmenskonto (juristische Personen), das einmalig mit einem persönlichen ELSTER-Zertifikat verknüpft werden muss.

Welche Person sich beim Einreichvorgang authentifizieren muss, wird auf der Startseite des jeweiligen Online-Assistenten beschrieben. Beim sogenannten "Hauptassistenten", mit

dem insbesondere Bauanträge eingereicht werden, muss sich nicht die\*der Bauherr\*in, sondern die\*der Entwurfsverfasser\*in authentifizieren, da diese\*r für die meisten Vorhaben über die besondere Qualifikation der Bauvorlageberechtigung verfügen muss. Eine Baubeginnsanzeige kann hingegen auch die\*der Bauherr\*in selbst einreichen.

#### **Was gibt es zu beachten**

Bauvorlagen werden in den Online-Assistenten als Dateien im PDF/A-Format hochgeladen. Um eine schnelle Bearbeitung zu ermöglichen, ist es wichtig, die Dateien der einzelnen Bauvorlagen kurz und konkret zu bezeichnen, zum Beispiel Lageplan, Grundriss Erdgeschoss, Brandschutznachweis, Stellplatznachweis. Bitte verwenden Sie nur den Zeichensatz ASCII (d.h. keine Umlaute, keine Sonderzeichen, keine Leerzeichen).

Die Dateien müssen als Einzeldateien hochgeladen werden. Plandarstellungen sollen abweichend von analoger Einreichung jeweils als Einzelzeichnung erstellt werden (z.B. eine Datei für den Grundriss Erdgeschoss, eine Datei für den Grundriss Obergeschoss, eine Datei für den Freiflächengestaltungsplan). Bitte beachten Sie, dass links oben und rechts oben auf jeder Plandarstellung jeweils Platz freigehalten wird, damit dort digital gestempelt werden kann. Das erleichtert und beschleunigt die digitale Sachbearbeitung enorm.

Die digitalen Anträge und Planunterlagen, die über die Online-Assistenten eingereicht werden, müssen nicht unterschrieben werden. Es genügt, wenn die\*der Entwurfsverfasser\*in (ggf. Fachplaner\*in) erkennbar ist. Eine Ausnahme davon gilt für sicherheitsund beweisrelevante Bauvorlagen/ Anlagen (Standsicherheitsnachweis, Brandschutznachweis, Bestätigung nach Art. 78 Abs. 2 Satz 2 Nr. 3 BayBO) sowie für die Bauvorlagen/Anlagen, für die es ein eingeführtes Formular gibt (Abstandsflächenübernahme, Prüfbescheinigungen Standsicherheit und

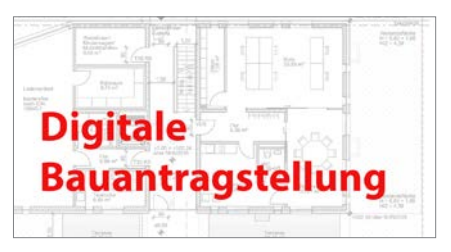

Brandschutz). In diesen Fällen genügt ein elektronisches Abbild (Scan) des unterschriebenen Originals, das mit dem Antrag hochgeladen wird.

Unsere städtischen Formulare (z.B. Stellplatznachweis, Fahrradabstellplatznachweis, Baumbestandserklärung) können Sie ebenfalls ohne Unterschrift hochladen.

Bitte beachten Sie, dass die Form der Antragstellung (digital oder analog) nachträglich nicht mehr geändert werden kann, es dürfen keine Mischverfahren aufgesetzt werden.

### **Wie erhalte ich meine Baugenehmigung**

Die Erstellung des Genehmigungsbescheides erfolgt bis auf Weiteres in einer hybriden Form. Es wird eine vereinfachte Papiergenehmigung mit verkleinerten Plänen, üblicherweise in DIN A3, zusätzlich zur digitalen Bereitstellung der Pläne zur Verfügung gestellt.

#### **Weitergehende Informationen**

Mehr zum digitalen Bauantrag finden Sie auf den Internetseiten des Staatsministeriums für Wohnen, Bau und Verkehr

### *(https://www.digitalerbauantrag.bay ern.de/bauherren/index.php)*

Fragen zur BayernID richten Sie bitte an die Bayern ID Hotline E-Mail: BayernID@digitales-bayern.de Telefon: 0800 25 53 222 63.

Fragen zu "Mein Unternehmenskonto" richten Sie bitte an die ELSTER-Hotline. Diese können sie telefonisch erreichen aus dem Inland : 0800 52 35 055 aus dem Ausland: +49 180 5 23 50 55 oder über das Kontaktformular auf der Internetseite *https://www.elster.de*

## **Online-Assistenten**

• Bauantrag, Werbeanlagen, Antrag auf Abgrabung, Änderungsanträge, Genehmigungsfreistellung, verfahrensfreie Abgrabungen

*https://service.muenchen.de/intelliform/forms/01/12/12/bauantrag\_hauptassistent/index*

- Erklärung über die Erfüllung des Kriterienkatalogs *https://service.muenchen.de/intelliform/forms/01/12/12/bauantrag\_kriterienkatalog/index*
- Antrag auf Vorbescheid für Bauvorhaben oder Abgrabungen *https://service.muenchen.de/intelliform/forms/01/12/12/bauantrag\_vorbescheidsantrag/index*

• Beseitigungsanzeigen

*https://service.muenchen.de/intelliform/forms/01/12/12/bauantrag\_beseitigung/index*

• Antrag auf isolierte Abweichung, Befreiung, Ausnahme *https://service.muenchen.de/intelliform/forms/01/12/12/bauantrag\_isolierte\_abweichung/index* 

• Antrag auf Teilbaugenehmigung, bzw. Teilabgrabungsgenehmigung *https://service.muenchen.de/intelliform/forms/01/12/12/bauantrag\_teilbaugenehmigung/index*

• Baubeginnsanzeige, bzw. Anzeige des Abgrabungsbeginns *https://service.muenchen.de/intelliform/forms/01/12/12/bauantrag\_baubeginnsanzeige/index*

• Anzeige der Nutzungsaufnahme

*https://service.muenchen.de/intelliform/forms/01/12/12/bauantrag\_nutzungsaufnahme/index*

• Antrag auf Verlängerung einer Baugenehmigung oder eines Vorbescheids *https://service.muenchen.de/intelliform/forms/01/12/12/bauantrag\_verlaengerungsantrag/index*

• Nachreichassistent für nachzureichende Unterlagen *https://service.muenchen.de/intelliform/forms/01/12/12/bauantrag\_nachreichassistent/index*

## **Serviceangebote der Lokalbaukommission**

Blumenstraße 19 / Erdgeschoss 80331 München Die aktuellen Sprechzeiten für eine telefonische oder persönliche Beratung finden Sie im Internet.

**Telefonische Beratung**

Telefon: 089 233-96484

### **E-Mail**

plan.ha4-beratungszentrum@muenchen.de Für Rückfragen und Erläuterungen ist in E-Mails eine Telefonnummer anzugeben.

### **Internet**

*www.muenchen.de/lbk*

### **Impressum**

Herausgeber Referat für Stadtplanung und Bauordnung Lokalbaukommission Zentrale Dienste Blumenstraße 28 b 80331 München Januar 2024

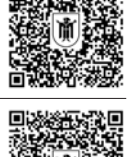

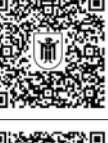

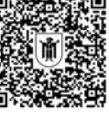

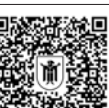

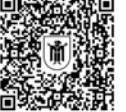

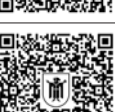

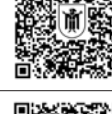

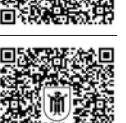